**Instalacja WALKMAN Guide i Media Go (dla Windows)**

**1** Podłączyć odtwarzacz Walkman do uruchomionego komputera za pośrednictwem kabla USB (w zestawie).

# **2** Wybrać kolejno z poziomu komputera.

- System Windows 7 lub starszy: Wybrać [Start] [Komputer] lub [Mój komputer] – [WALKMAN] – [Storage Media] – [FOR\_WINDOWS].
- System Windows 8: Wybrać [Pulpit] na [Ekranie startowym], aby otworzyć [Eksplorator plików]. Z listy [Komputer] wybrać [WALKMAN] – [Storage Media] – [FOR\_WINDOWS].

# **3** Kliknąć dwukrotnie [Setup.exe].

Wyświetlony zostanie kreator instalacji.

- Po uruchomieniu pliku [Setup.exe], który znajduje się w folderze [FOR\_WINDOWS] w pamięci odtwarzacza Walkman, plik [Setup.exe] zostanie skopiowany do komputera w celu jego archiwizacji, po czym przeprowadzona zostanie na komputerze instalacja przewodnika WALKMAN Guide oraz programu Media Go.
- Jeżeli plik [Setup.exe] nie zostanie uruchomiony, należy plik [Setup.exe] skopiować na pulpit, a następnie kliknąć go dwukrotnie.

### **4** Postępować zgodnie z instrukcjami wyświetlanymi na ekranie.

Po zakończeniu pracy kreatora instalacji na pulpicie komputera pojawią się skróty do instrukcji WALKMAN Guide i aplikacji Media Go. Przewodnik pomocniczy znajduje się w instrukcji WALKMAN Guide.

# **Zawartość zestawu**

Należy sprawdzić, czy opakowanie zawiera wszystkie elementy.

Odtwarzacz "WALKMAN" (1)

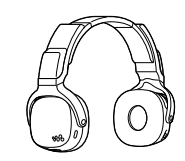

 $\Box$  Kabel USB (1)  $\Box$  Kabel słuchawkowy (1)  $\square$ Instrukcia szybkiego uruchamiania (niniejsza pozycia) Dostęp do Przewodnika pomocniczego (pełna przynajmniej raz na pół roku lub raz na rok. przynajmniej raz na pół roku lub raz na rok.

# **Informacje na temat systemu operacyjnego**

Obsługiwane systemy operacyjne to: Windows XP\*1 (Service Pack 3 lub nowsza wersja), Windows Vista\*2 (Service Pack 2 lub nowsza wersja), Windows 7\*2 (Service Pack 1 lub nowsza wersja), albo Windows 8.

\*1 Z wyłączeniem 64-bitowych wersji systemów operacyjnych.

\*2 [Tryb zgodności] z systemem Windows XP nie jest obsługiwany.

W przypadku komputera Mac należy upewnić się, że pracuje on pod kontrolą systemu operacyjnego Mac OS X v10.6 lub nowszego. Inne systemy operacyjne nie są obsługiwane

**Instalowanie Przewodnika pomocniczego i oprogramowania Content Transfer (w przypadku komputerów Mac)**

- **1** Podłączyć odtwarzacz Walkman do uruchomionego komputera za pośrednictwem kabla USB (w zestawie).
- **2** Z poziomu komputera, na pasku bocznym aplikacji Finder, wybrać [WALKMAN], po czym otworzyć folder [FOR\_MAC].

### **Podłączanie odtwarzacza "WALKMAN" do komputera i ładowanie akumulatora**

Procedura instalacji dostarczonego oprogramowania Obsługa odtwarzacza "WALKMAN"

### **3** Kliknąć dwukrotnie ikonę programu instalacyjnego wybranego oprogramowania:

Aby zainstalować Przewodnik pomocniczy: [Help\_Guide\_ Installer\_for\_Mac]

### **9** Przycisk SOUND/ILLUMINATION **10 Przycisk SHUFFLE/PLAY LIST** Przycisk VOLUME –/+\*1

Aby zainstalować oprogramowanie Content Transfer: [ContentTransfer.pkg]

#### 2 Dźwignia jog (I<del><<</del> />/>/DHI / uruchamia/wstrzymuie<br>■ Naciśniecie ▶Ⅱ uruchamia/wstrzymuie odtwarzanie. Przytrzymanie

### **4** Postępować zgodnie z instrukcjami pojawiającymi się na ekranie.

wciśnietego przycisku **>II** uruchamia odtwarzanie w trybie ZAPPIN. Popchniecie w kierunku **>>I** lub I<< powoduje przeskoczenie do następnego lub poprzedniego utworu. Popchnięcie dźwigni w kierunku lub  $\blacktriangleleft$  i przytrzymanie w tej pozycji powoduje przeskoczenie na początek poprzedniego lub następnego folderu.

Po zakończeniu działania programu instalacyjnego, na pulpicie komputera pojawi się alias (skrót) do zainstalowanego programu (Przewodnika pomocniczego lub oprogramowania Content Transfer).

### Č´ Wskazówka

 Przed próbą usunięcia oprogramowania z posiadanego odtwarzacza Walkman, należy na wszelki wypadek skopiować do komputera folder [FOR\_MAC] w celu archiwizacji.

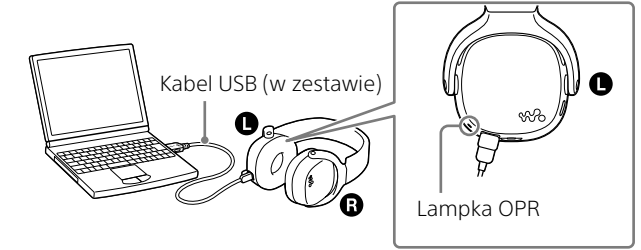

### **1** Podłączyć odtwarzacz Walkman do uruchomionego komputera za pośrednictwem kabla USB (w zestawie).

Celem sygnalizacji dźwiękowej i ostrzeżenia Check the volume level" jest ochrona słuchu użytkownika w przypadku zwiększenia za pierwszym razem głośności powyżej ustalonego poziomu\*1 .

Rozpocznie się ładowanie. Zostanie podświetlona lampka OPR (praca).

#### Uwagi dotyczące ładowania za pośrednictwem komputera

- Akumulator należy naładować, gdy lampka OPR miga naprzemiennie w kolorze zielonym i pomarańczowym. Gdy akumulator jest praktycznie rozładowany, lampka OPR miga naprzemiennie w kolorze czerwonym i pomarańczowym.
- W trakcie ładowania akumulatora lampka ta sygnalizuje stan operacji ładowania odtwarzacza Walkman.
- Po przełączeniu się komputera w tryb oszczędzania energii, na przykład, w tryb uśpienia lub hibernacji, podłączony za pośrednictwem kabla USB (w zestawie) odtwarzacz Walkman może nadal pobierać energię z akumulatora prowadząc do jego rozładowania.
- W przypadku pierwszego użycia odtwarzacza Walkman lub długiego okresu nieużywania urządzenia, proces rozpoznawania odtwarzacza przez komputer może zająć kilka minut, mimo że ładowanie już się rozpoczęło (lampka OPR świeci w kolorze pomarańczowym). Sprawdzenie, czy komputer rozpoznaje odtwarzacz Walkman, należy przeprowadzić po upływie około 10 minut od jego podłączenia do komputera.
- W trakcie ładowania nie można korzystać z odtwarzacza Walkman.
- $\bullet$  W celu uniknięcia obniżenia sprawności akumulatora należy go naładować

Podświetlona na pomarańczowo: Ładowanie w toku

Wyłączona: Akumulator całkowicie naładowany, ładowanie zakończone

Czas ładowania wynosi ok. 2 godz.

Po całkowitym naładowaniu odtwarzacza Walkman, urządzenie należy odłączyć od komputera.

**W przypadku komputera lub smartfonów** Samo przeglądanie jest bezpłatne, ale mogą zostać naliczone opłaty zgodnie z umową W. zawartą z firmą telekomunikacyjną. http://rd1.sony.net/help/dmp/nwzwh300\_500/pl/**MALK/TVA/V®** 

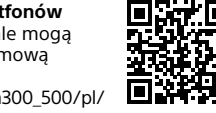

Aby odłączyć odtwarzacz Walkman w przypadku komputera Mac, wystarczy kliknąć ikonę wysunięcia odtwarzacza [WALKMAN] na pasku bocznym aplikacji Finder.

### **Procedura instalacji dostarczonego oprogramowania**

#### **Informacje na temat instrukcji**

Instrukcja szybkiego uruchamiania zawiera wyłącznie podstawowe wskazówki dotyczące użytkowania oraz sposobu zainstalowania dostarczonego oprogramowania.

W celu uzyskania szczegółowych informacji i wskazówek dotyczących użytkowania należy zapoznać się z Przewodnikiem pomocniczym (dokument HTML) znajdującym się w katalogach dostarczonego oprogramowania po przeprowadzeniu instalacji.

Opisywany produkt to odtwarzacz "WALKMAN" typu słuchawkowego. Oprócz przesyłania nagrań muzycznych bezpośrednio do odtwarzacza Walkman i słuchania muzyki, można z niego również korzystać jak ze zwykłych słuchawek po ustawieniu przełącznika POWER w pozycji OFF i podłączeniu innego odtwarzacza muzycznego. W niniejszej instrukcji opisywany odtwarzacz Walkman typu słuchawkowego określany jest mianem odtwarzacza "Walkman"

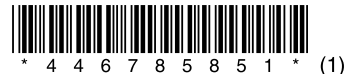

# **Elementy i przyciski sterujące**

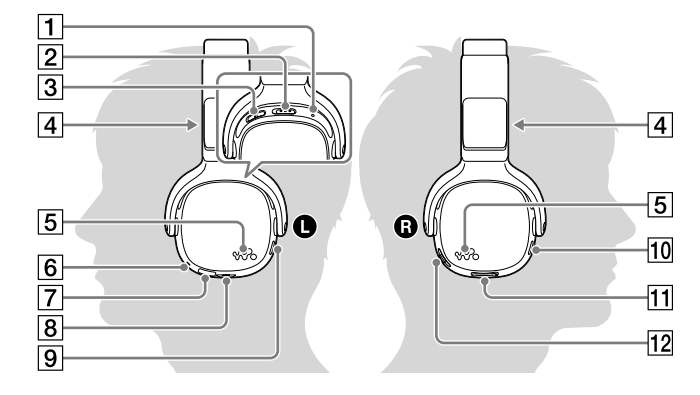

|1 | Przycisk RESET 2 Przełącznik POWER Przełącznik OUTPUT (słuchawki) (wbudowane głośniki) Wbudowane głośniki Podświetlenia  $|6|$  Lampka OPR (praca)  $|\overline{7}|$  Gniazdo mikro USB  $|8|$  Gniazdo HEADPHONI

# **SONY**

# **Instrukcja szybkiego uruchamiania**

©2013 Sony Corporation Printed in Malaysia

#### NWZ-WH505/WH303

\*1 Zaopatrzono w wyczuwalną wypukłość. Jest ona pomocna przy regulacji poziomu głośności.

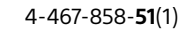

#### **Informacje dotyczące głośności (tylko kraje/regiony, gdzie obowiązują dyrektywy europejskie)**

Aby wyłączyć alarm dźwiękowy i ostrzeżenie należy nacisnąć dowolny przycisk.

#### **Uwaga**

- Po anulowaniu sygnalizacji dźwiękowej i ostrzeżenia, głośność można zwiększyć powyżej ustalonego poziomu\*1 .
- Po wstępnym ostrzeżeniu, sygnał dźwiękowy i ostrzeżenie pojawią się ponownie po każdych 20 łącznych godzinach, w czasie których głośność przekraczała ustalony poziom\*1 . W takim przypadku głośność obniżana jest automatycznie do poziomu [7].
- Po ustawieniu głośności powyżej ustalonego poziomu\*1 i wyłączeniu odtwarzacza Walkman, automatycznie przywracany jest ustalony poziom\*1 głośności.
- \*1 Ustalony poziom = [17]

wersja) w trybie online.

## **Rozwiązywanie problemów**

Jeżeli odtwarzacz Walkman nie działa zgodnie z oczekiwaniami należy spróbować wykonać poniższe czynności w celu rozwiązania problemu.

#### 1 **W części zatytułowanej "Rozwiązywanie problemów" w Przewodniku pomocniczym (dokument HTML) odnaleźć objawy problemu i wypróbować proponowane tam działania naprawcze.**

Szczegółowe informacje na temat rozwiązywania problemów można również znaleźć w tabelach z prawej strony.

#### 2 **Podłączyć odtwarzacz Walkman do komputera, aby naładować akumulator.**

Adresy stron internetowych wsparcia technicznego można znaleźć w części zatytułowanej "Najnowsze informacje".

Czasami naładowanie akumulatora wystarczy do rozwiązania niektórych problemów.

3 **Długopisem, spinaczem lub podobnym przedmiotem nacisnąć przycisk RESET.**

Podczas resetowania odtwarzacza Walkman należy upewnić się, że:

- Odtwarzacz Walkman nie jest podłączony do komputera.
- Odtwarzacz Walkman nie jest w trakcie odtwarzania muzyki.

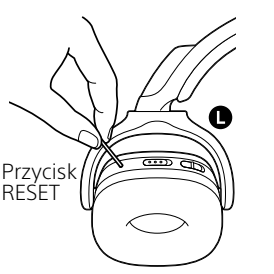

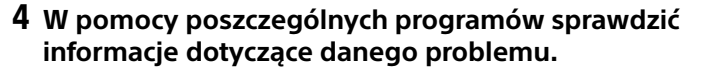

5 **Poszukać informacji o problemie na jednej ze stron internetowych wsparcia technicznego.**

6 **Jeżeli, pomimo wykonania powyższych czynności, problemu nie udało się rozwiązać, należy skontaktować się z najbliższym punktem sprzedaży produktów marki Sony.**

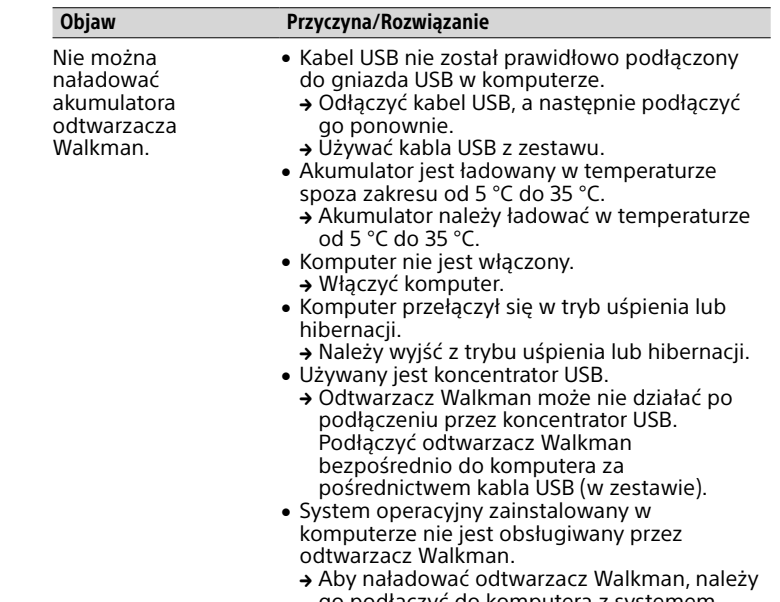

#### 2 **Przesunąć przełącznik POWER na lewej słuchawce () do pozycji ON, aby włączyć odtwarzacz Walkman.** Należy również sprawdzić, czy przełącznik OUTPUT na lewej słuchawce ( $\bigcirc$ ) znajduje się w pozycji  $\Omega$  (słuchawki).

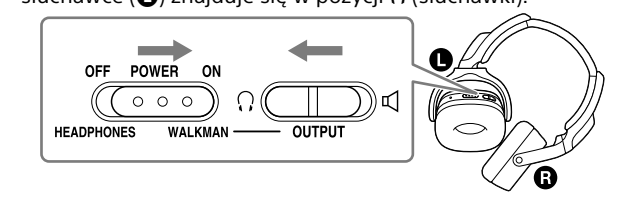

go podłączyć do komputera z systemem operacyjnym obsługiwanym przez odtwarzacz Walkman.

#### Odtwarzanie utworów Nacisnąć przycisk  $\blacktriangleright$ II (dźwignia jog) na prawej słuchawce ( $\bigcirc$ ).

# **Środki ostrożności**

#### **Informacje o prawach i znakach towarowych**

Informacje o prawach, przepisach i znakach towarowych można znaleźć w części "Ważne informacje" dostarczonego oprogramowania. Aby się z nią zapoznać, należy na komputerze zainstalować dostarczone oprogramowanie.

### **Włączanie zasilania i zakładanie odtwarzacza Walkman na uszy**

1 **Sprawdzić lewą () i prawą () słuchawkę odtwarzacza Walkman.**

#### 3 **Założyć odtwarzacz Walkman na uszy.**

Regulując suwakiem, dopasować słuchawki nagłowne do uszu.

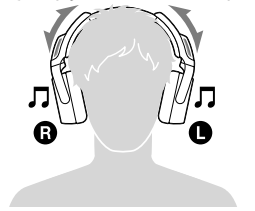

### **Noszenie odtwarzacza Walkman na szyi**

Istnieje możliwość noszenia odtwarzacza Walkman na szyi i słuchania muzyki z głośników.

1 **Na lewej słuchawce () odtwarzacza Walkman przesunąć przełącznik POWER do pozycji ON, a przełącznik OUTPUT do pozycji (wbudowane głośniki).**

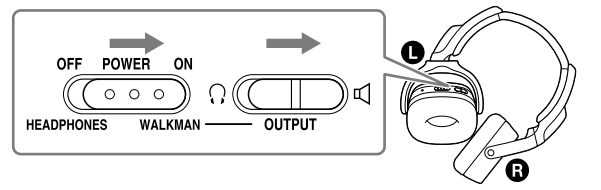

2 **Założyć odtwarzacz Walkman na szyję w taki sposób, aby prawa i lewa słuchawka były odpowiednio ustawione z głośnikami () skierowanymi do góry.**

Wyregulować położenie suwaka, aby uzyskać najlepsze ustawienie głośników.

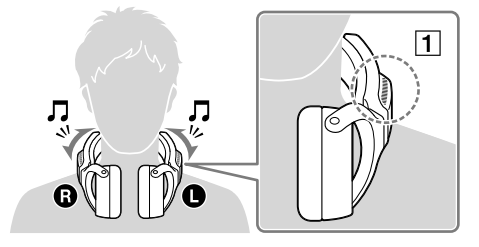

### **Odtwarzanie muzyki**

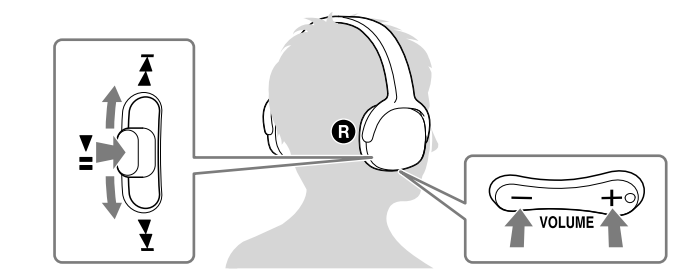

#### Wstrzymanie odtwarzania

Nacisnąć przycisk  $\blacktriangleright$ II (dźwignia jog) na prawej słuchawce ( $\bigcirc$ ).

#### Przeskakiwanie do poprzedniego/kolejnego utworu

Popchnąć przycisk **>II** (dźwignia jog) w kierunku **I<4** (poprzedni) lub  $\blacktriangleright$  (nastepny).

#### Regulacja głośności

Nacisnąć przycisk VOLUME +/- na prawej słuchawce  $\odot$ 

# **Słuchanie nagrań z innych odtwarzaczy**

Istnieje możliwość słuchania muzyki ze smartfona lub innego odtwarzacza po jego podłączeniu do posiadanego odtwarzacza Walkman za pośrednictwem kabla słuchawkowego (w zestawie).

#### **Uwaga**

- W takim przypadku odtwarzacz Walkman działa tylko jak słuchawki. Nie można więc korzystać z funkcji odtwarzania z poziomu odtwarzacza Walkman. Funkcje odtwarzania należy uruchamiać z poziomu podłączonego odtwarzacza.
- W przypadku słuchania muzyki z innego odtwarzacza podłączonego do posiadanego odtwarzacza Walkman, dźwięk nie będzie emitowany przez głośniki odtwarzacza Walkman.
- 1 **Przesunąć przełącznik POWER na lewej słuchawce () posiadanego odtwarzacza Walkman do pozycji OFF/HEADPHONES.**
- 2 **Podłączyć kabel słuchawkowy (w zestawie) do gniazda HEADPHONES na lewej słuchawce (** $\bullet$ **).**
- 3 **Drugi koniec kabla podłączyć do odtwarzacza.**
- 4 **Założyć odtwarzacz Walkman na uszy.**

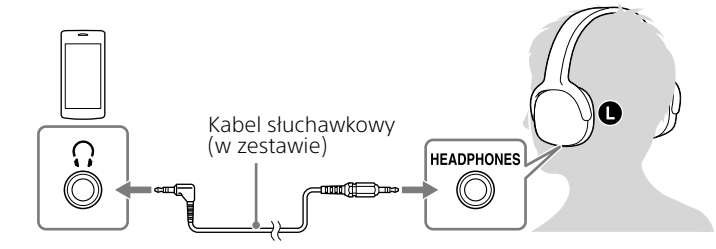

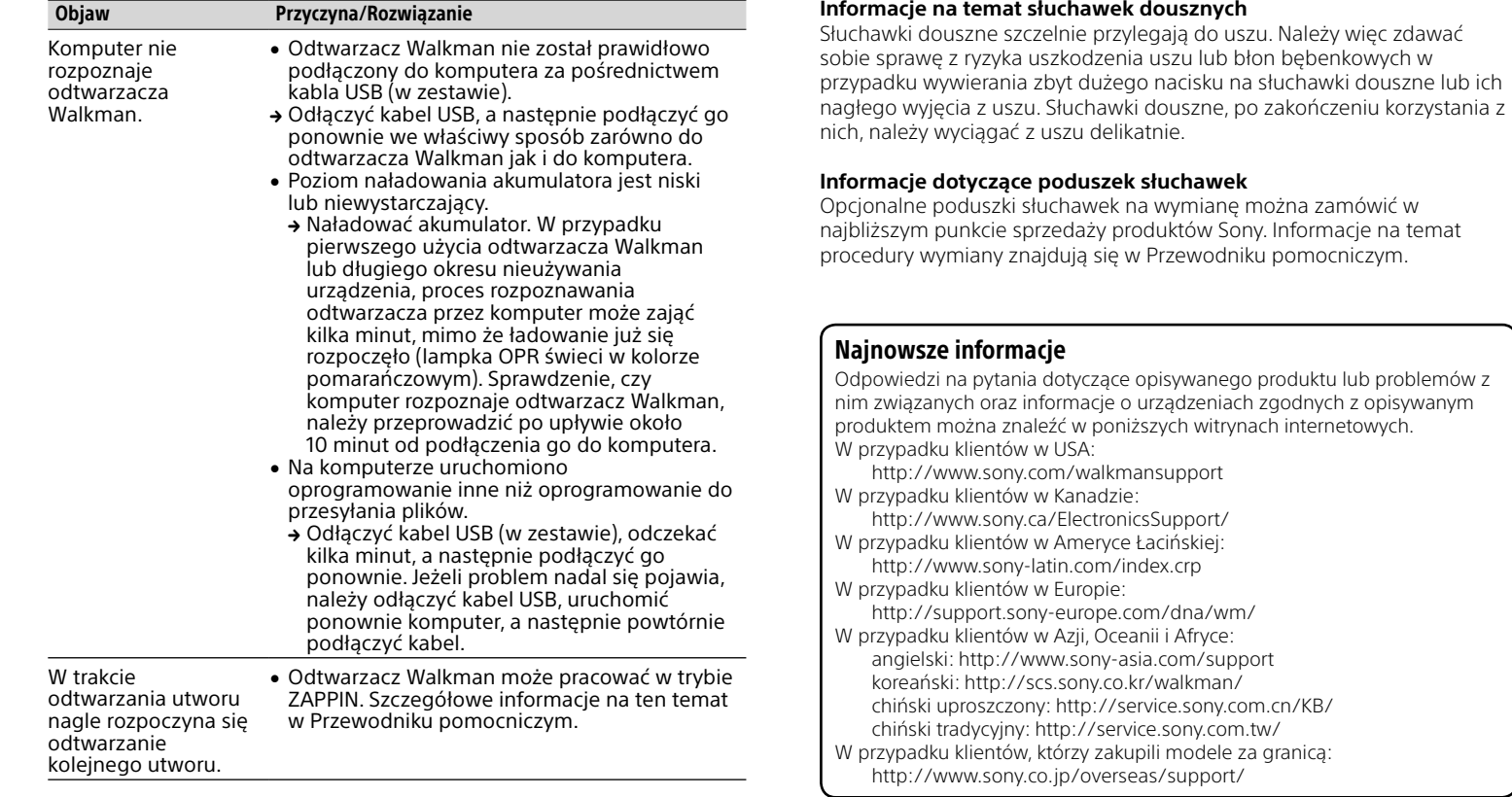

5 **Rozpocząć odtwarzanie z poziomu odtwarzacza.**

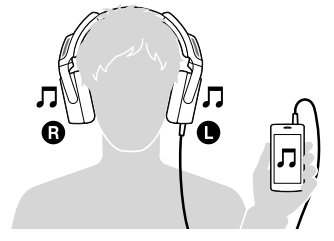